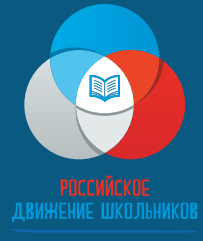

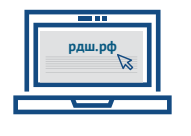

**рдш.рф** Зарегистрируйтесь на сайт **рдш.рф**

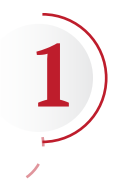

**2**

Заполните профиль и прикрепите фотографию

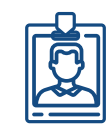

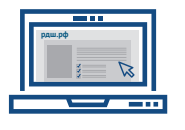

После внесения всех данных, появляется ссылка **«Заявление на вступлении в РДШ»**

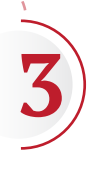

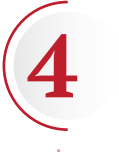

Заполняете заявление, скачиваете

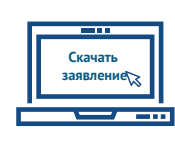

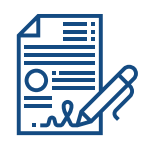

Распечатываете заявление, подписываете и отдаете представителю РДШ в школе (кто он-уточните у директора школы)

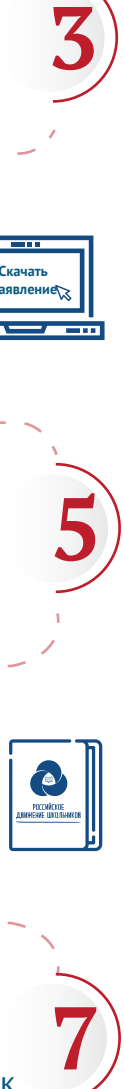

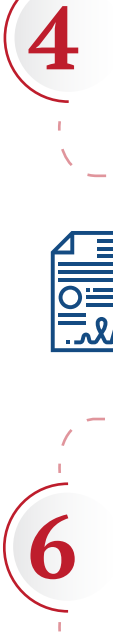

После того, как вы будете приняты в РДШ, в вашем личном кабинете появится статус **«Член РДШ»**

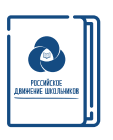

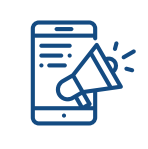

Затем вас уведомят, когда состоится церемония вступления в ряды РДШ, во время которой вы получите значок и членский билет

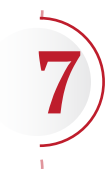

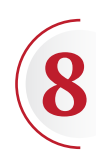

Участвуйте в мероприятиях РДШ и у вас появится возможность получить статус **«Активист РДШ», «Лидер РДШ», «Наставник РДШ»** 

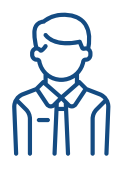